# Analyze replication information

The Replication view allows you to analyze data replication details for the selected SQL Server instance. Included are the topology and key metrics that detail the current state of active subscribed and non-subscribed transactions on all SQL Server instances related to replication on the monitored SQL Server. For more information about replication, see the Microsoft document, SQL Server Replication.

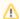

Collecting replication statistics can have a performance impact on the monitored SQL Server instance.

## **Using the Replication view**

The following elements in the Replication view help you make sure that proper replication is occurring and that your data is distributed to the correct subscribers.

### **Replication Trends**

The Replication Trends view on the Services tab, displays information about the following metrics:

- The Non-Distributed Count graph tracks the number of replication transactions published by the Publisher but not received by the Distributor.
- The Non-Distributed Time graph tracks the time in seconds that a replication transaction has been holding at the Publisher and waiting to be received by a Distributor.
- The Non-Subscribed Count graph tracks the number of replication transactions received by the Distributor and not received by a Subscriber.
- The Non-Subscribed Time graph tracks the time in seconds that a replication transaction has been holding at the Distributor and waiting to be received by a Subscriber.

### **Replication Topology**

The Replication topology grid displays all replication sessions in which the selected server is participating, whether it is a publisher, distributor, or subscriber. For merge and snapshot replication, SQL Diagnostic Manager must monitor the distributor. For transactional replication, we recommend that you monitor the distributor, publisher, and subscriber for a complete set of metrics. Note that SQL Diagnostic Manager displays a subset of data for each monitored participant. Right-click a row or session to navigate to the participant for more information.

#### **Detailed Overview**

The Detailed Overview tab provides an overview of transactional replication specific to the publisher, distributor, and subscriber. In addition, SQL Diagnostic Manager also displays an overview of the selected merge replication session gathered from the distributor.

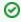

Times displayed in the subscriber grid are local to the subscriber.

#### **Non-Subscribed Queue**

The Non-Subscribed Queue tab contains the Entry Date, Subscription Database, Wait Time, and Command contained in the queue of active non-subscribed commands. Once a command exceeds the retention period, SQL Diagnostic Manager switches the command to inactive and no longer displays the detail.

# **Access the Replication view**

To open the Replication view of the SQL Diagnostic Manager Services tab, select the appropriate SQL Server instance, select **Services**, and click **Replication**.

IDERA | Products | Purchase | Support | Community | Resources | About Us | Legal